## **Eobd Facile Serial Code**

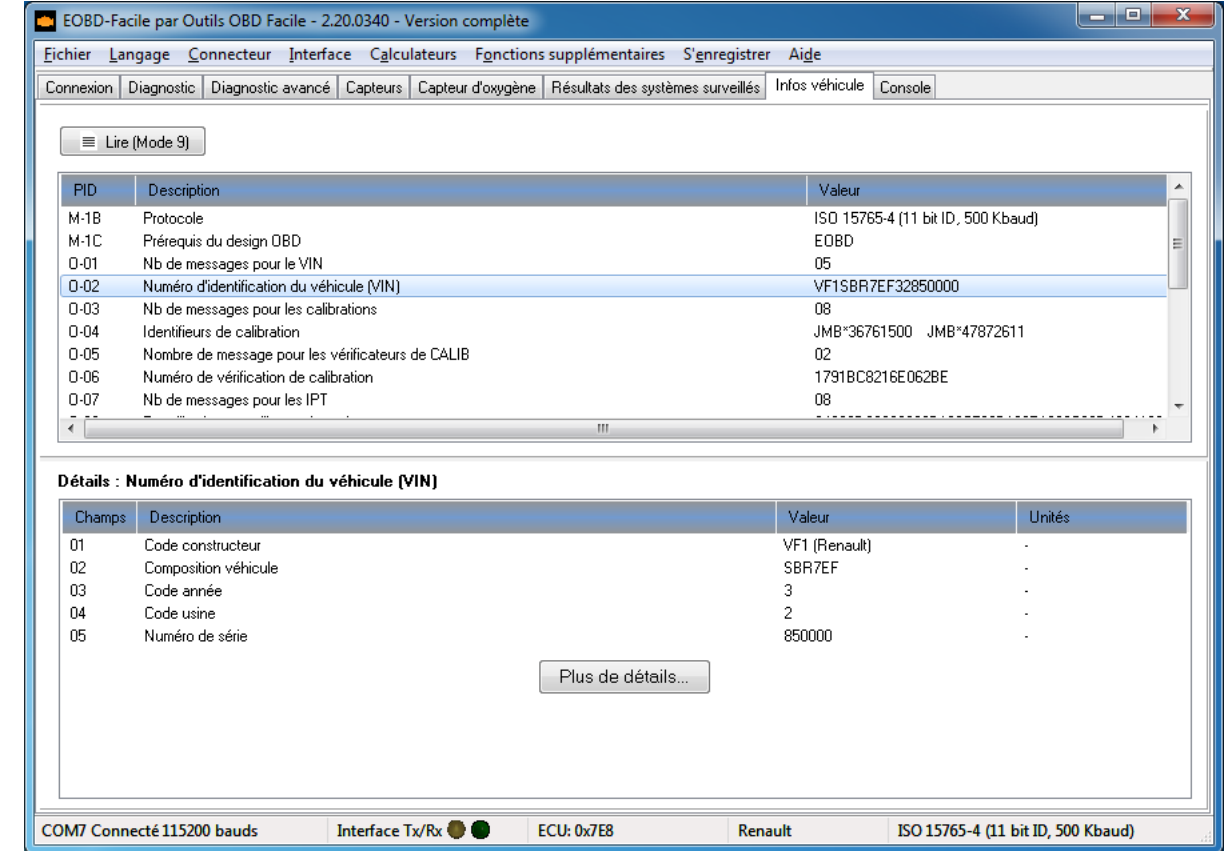

**DOWNLOAD:** <https://byltly.com/2ikzb6>

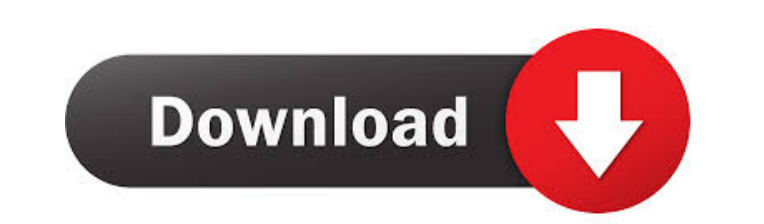

java programing As noted in an earlier article the net has already been given the how-to-install-and-use-an-internet-server tagline: How to Install and Use an Internet Server 2003 IIS 7 Tutorial. In this second article I w in to start the installation. Accept the license agreement and agree to the Windows Installer EULA, if required. A small installer window appears and install the IIS 6.0 server. Wait for the installation to complete and In computer. 3. Create a folder for IIS to reside in and change the IIS 6.0 Application Pool's Default Application Pool to Default Application Pool to DefaultAppPool Right-click on the desktop and select the Directory tab and C:\Program Files\IIS 6.0. Click the Ok button. Select the Administrative tab and then select IIS 6.0. On the left, the Applications Pools section has one listed called DefaultAppPool. The right side of the window has an op click on the IIS 6.0 directory and select Create Website. In the newly created website, enter the name of your site (for example MySite). Set the Website Directory to the location you wish to store your site and then selec

Related links:

[HD Online Player \(Lateef 1 full movie in hindi hd 1080p\)](http://erbersand.yolasite.com/resources/HD-Online-Player-Lateef-1-full-movie-in-hindi-hd-1080p.pdf) [Cuppy Cake Full Song Free Download](http://datali.yolasite.com/resources/Cuppy-Cake-Full-Song-Free-Download.pdf) [fallout 3 pregnancy mod](http://riffcranti.yolasite.com/resources/fallout-3-pregnancy-mod.pdf)